## **Comment activer son compte parent ?**

**Se rendre sur le site du collège : [https://cacault.loire-atlantique.e-lyco.fr/](https://goulaine.loire-atlantique.e-lyco.fr/) cliquer sur**

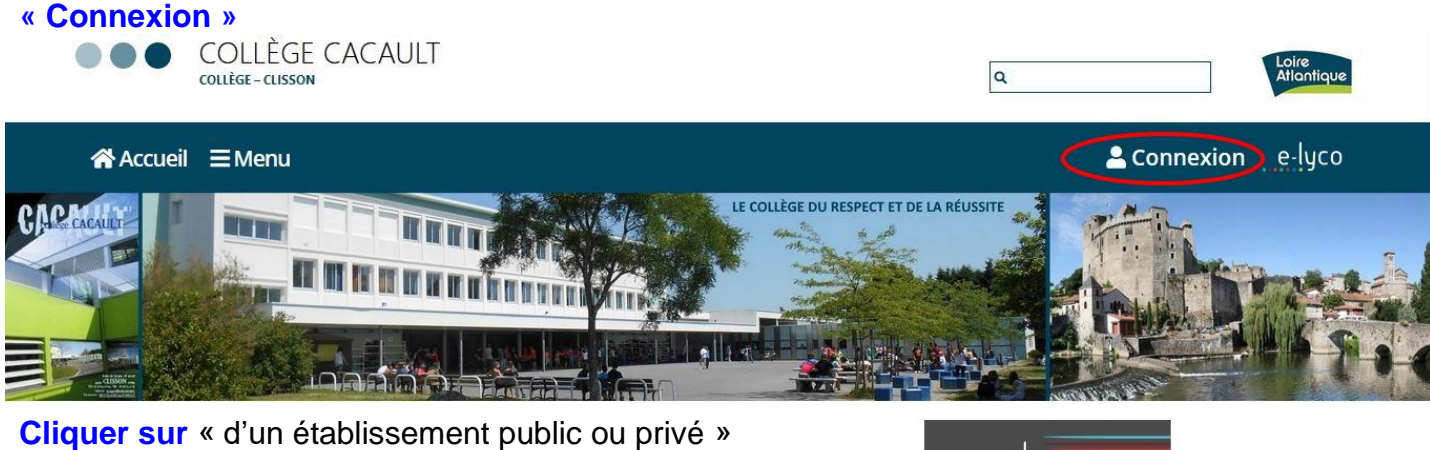

e-lyco Vous souhaitez vous connecter à e-lyco en tant que : Élève ou Parent d'un établissement public ou privé établissement agricole O d'un eta ole privé Enseignant Personnel non enseignant Invité Sélectionnez

## **Choisir** son profil :

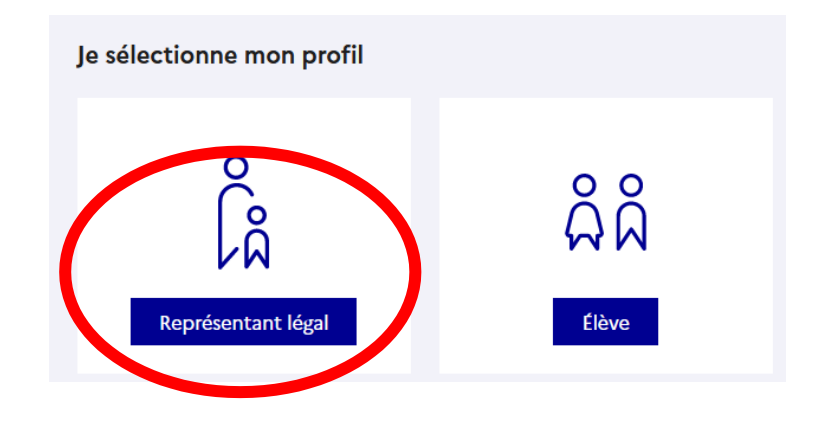

Collège Cacault - Clisson